# Инструкция по переходу с Firebird 2.5 на Firebird 4 при наличии на одном сервере баз ОУ и ДОУ

#### Подготовка к обновлению

## Перед началом работы необходимо иметь новую версию paragraf 3.22.05.05 и DataGate\_SVC\_1.22.5.5 и архив dou (для обновления базы ДОУ)

Рекомендуем также перед началом работы создать резервные копии основных баз данных ОУ и ДОУ и сохранить их на внешнем носителе. Эти резервные копии могут пригодиться вам в случае, если в процессе обновления ПО возникнут какие-либо непредвиденные сбои.

#### Процедура обновления

#### (указанные действия нужно выполнить все и в указанном порядке !!!)

#### **B** Firebird 2.5:

- 1. Установить обновление Параграфа ОУ до версии 3.22.05.05 и Datagate 1.22.05.05.
- 2. Сделать резервные копии всех баз данных OV: BASE.FDB, BLOB.FDB, BIN.FDB при помощи Менеджера баз данных.

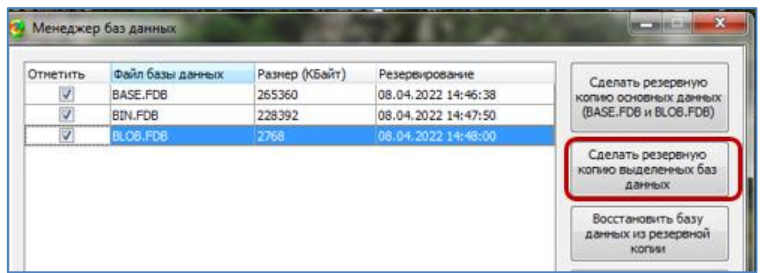

3. Содержимое каталога dou необходимо скопировать в папку с базой ДОУ (по умолчанию C:\Paragraf DOU\DB)

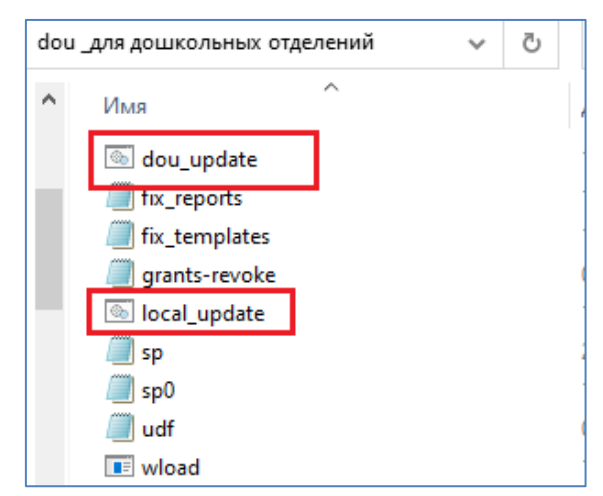

и запустить последовательно файлы local update, а затем dou update. Файлы должны отработать без ошибок.

- 4. Слелать резервные копии всех баз ланных ЛОУ: BASE.FDB, BLOB.FDB, BIN.FDB при помощи Менеджера баз данных.
- **5. Отключить** все приложения, которые работают с базами Firebird и остановить службу **Firebird Guardian.**

*Панель управления - Администрирование - Службы*

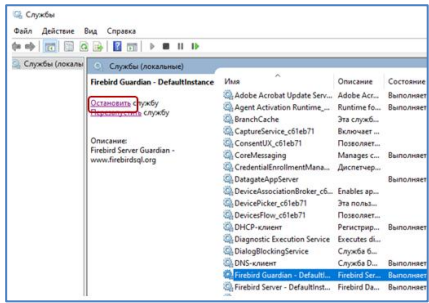

#### **6. Удалить Firebird 2.5**:

a. *Панель управления - Программы и компоненты*

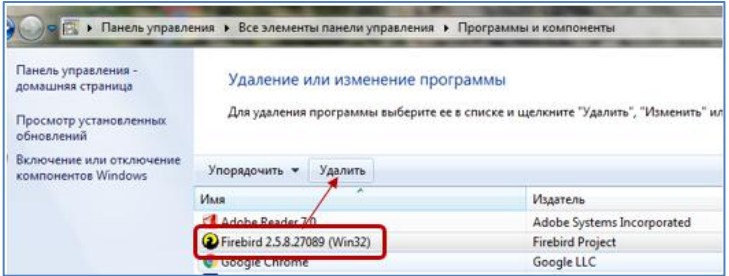

*b. Удалить папку Firebird. Путь по умолчанию C:\Program Files\Firebird*

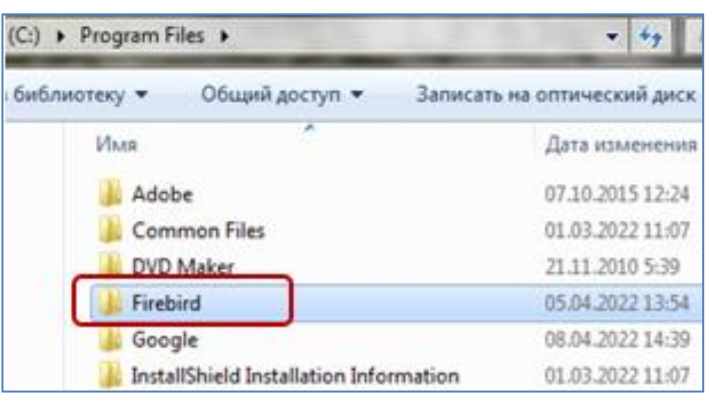

### **7. Установить Firebird 4.0**

Запустить файл *Firebird-4.0.1.2692-0-x32 или Firebird-4.0.1.2692-0-x64* из дистрибутива paragraf\_3.22.05.05 (*в зависимости от разрядности операционной системы*).

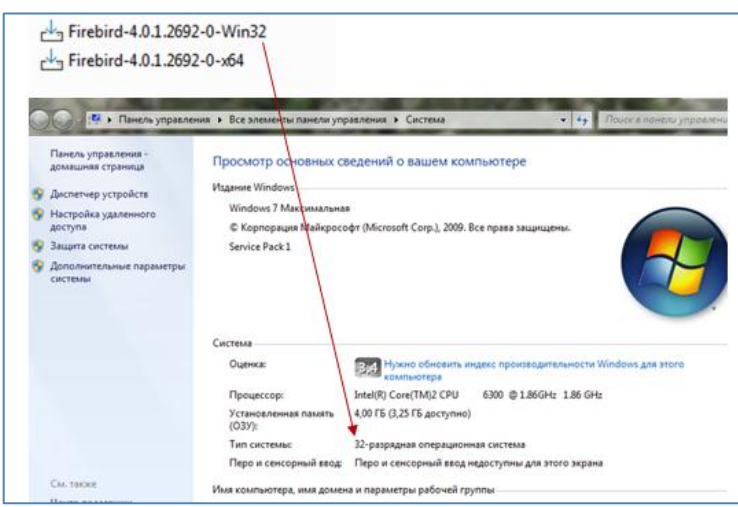

## В **Firebird 4**:

*8.* **Заменить** конфигурационный файл *firebird.conf* в папке: *C:\Program Files\Firebird\ Firebird\_4\_0* **на файл, находящийся в инсталляционном пакете**.

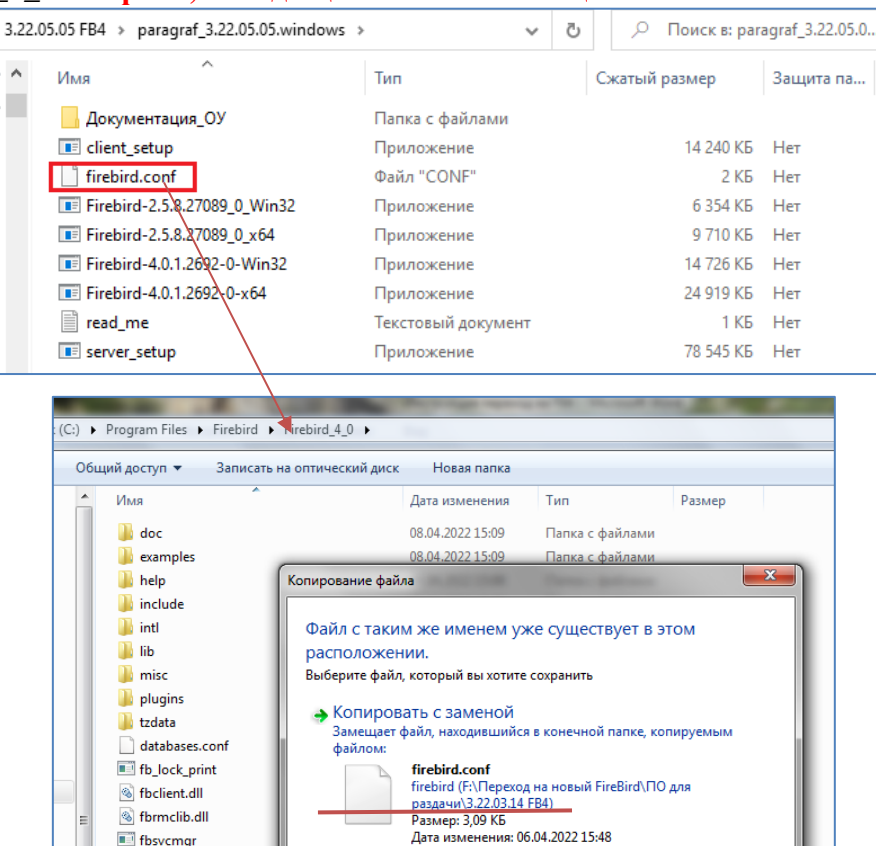

# **9. Перезапустить** службу **Firebird 4**

*Панель управления - Администрирование – Службы*

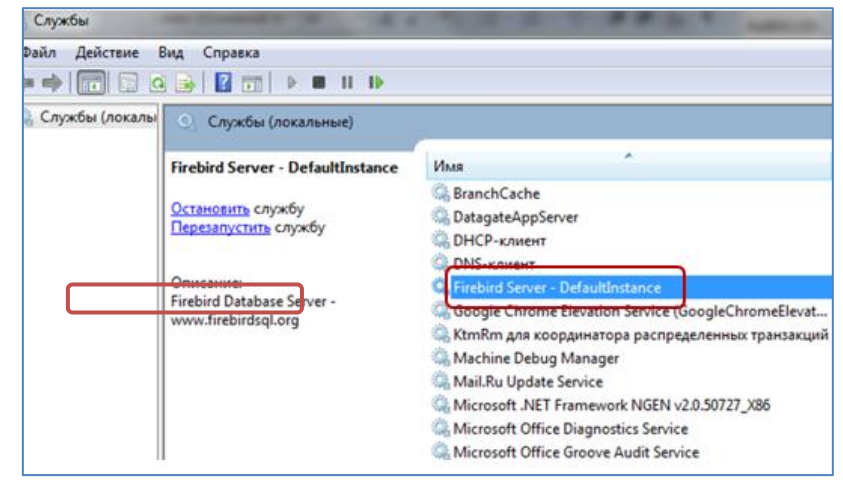

**10. Восстановить** из резервных копий **все базы ОУ**: **BASE, BLOB, BIN** в любом порядке.

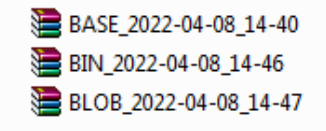

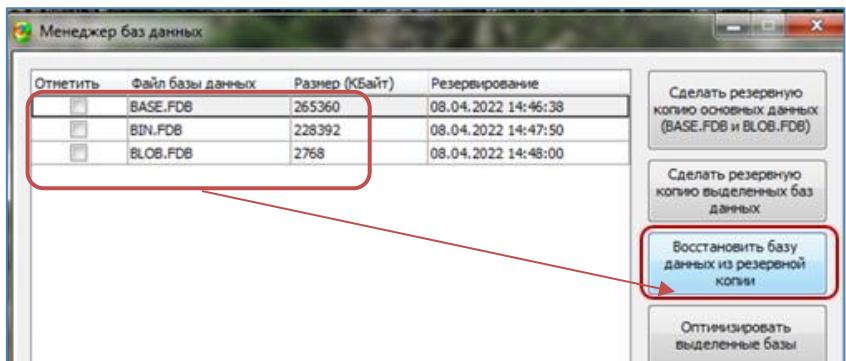

- **11. Проверить** работоспособность **Параграфа ОУ** и **DataGate.**
- **12. Восстановить** из резервных копий **все базы ДОУ: BASE, BLOB, BIN в любом порядке.**
- **13. Проверить** работоспособность **Параграфа ДОУ.**
- **14. Создать резервные копии ОУ и ДОУ в Firebird \_4.**